## Инструкция

## по созданию расписания для врачебной комиссии

(бизнес-процесс «Врачебная комиссия»)

Версия 1 На 8 листах

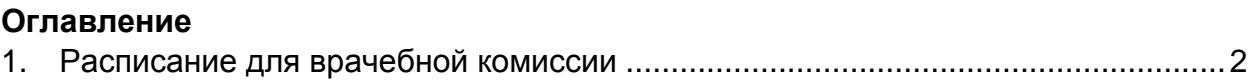

## <span id="page-2-0"></span>**1. Расписание для врачебной комиссии**

Для того чтобы создать расписания врача с типом планирования = «врачебная комиссия» в левом вертикальном меню найдите папку «Объекты планирования и доступное время посещения» и дважды щелкните по транзакции «Введение объекта планирования» см. рис. 1.

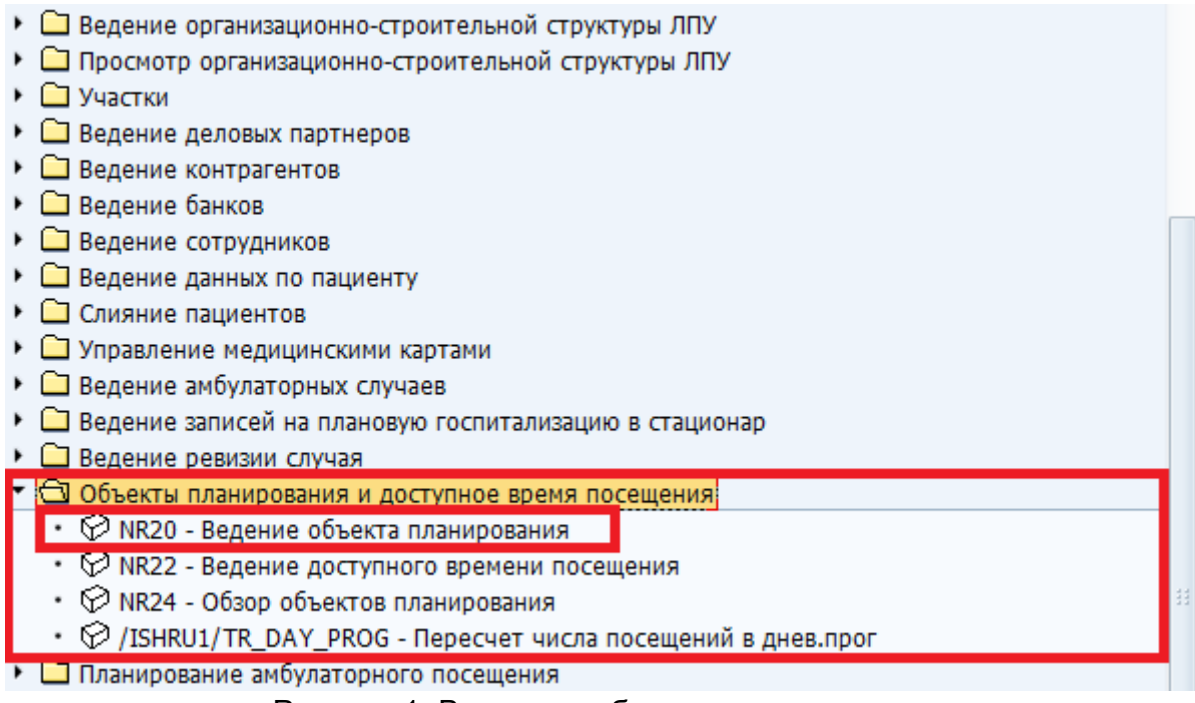

Рисунок 1. Введение объекта планирования

В открывшемся окне задайте соответствующие значения: учреждение, орг.единицу и лицо (врача), затем нажмите кнопку «Создать», расположенную в верхней точке меню см. рис. 2

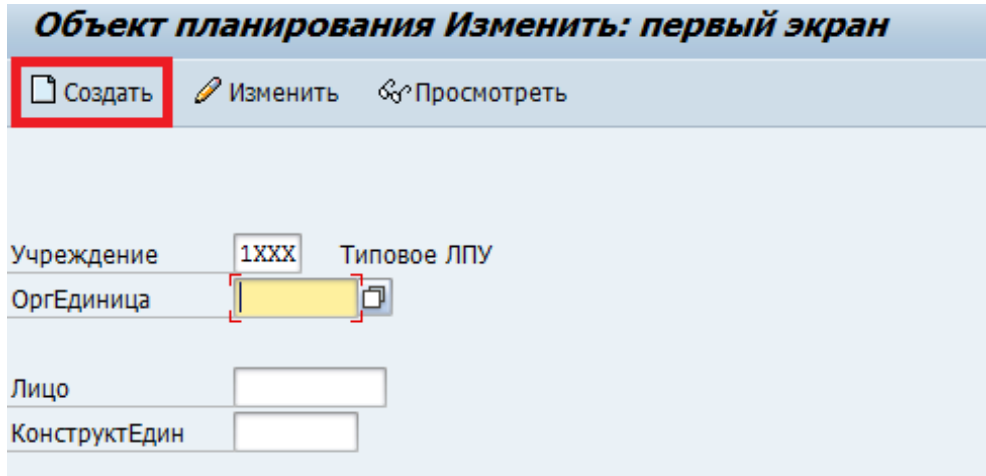

Рисунок 2. Создать объект планирования

В открывшемся окне заполните соответствующие значения для выбранного учреждения, орг. единицы и врача см. рис.3. Обязательно поставьте галочку напротив поля «ОбъектПланир активен».

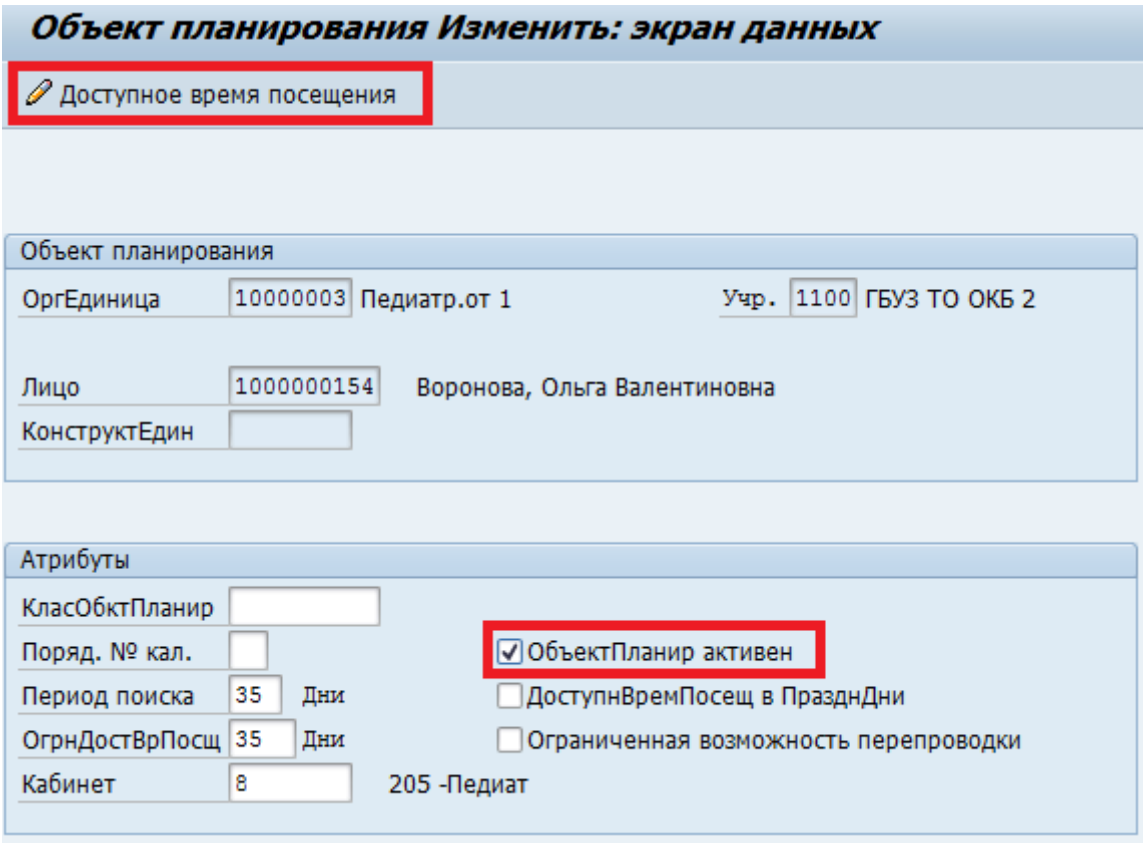

Рисунок 3. Объекты планирования

Затем нажмите кнопку «Доступное время посещения», расположенную в верхней строчке меню см. рис.3.

Затем создадим расписания врача для ВК.

Действия:

1. Создать дневную программу – нажмите кнопку «ДнП», расположенную в верхней строчке меню см. рис. 4;

| Ø                             |    |                                |                      |          |                   |               |          |                             |                                                               |       |
|-------------------------------|----|--------------------------------|----------------------|----------|-------------------|---------------|----------|-----------------------------|---------------------------------------------------------------|-------|
|                               |    |                                |                      |          |                   |               |          |                             | Доступное время посещения Ведение: обзор доступного времени і |       |
| ⊗ ⊡нп                         |    | $\mathscr{D}$ HП<br><b>Фнп</b> | □днп                 |          | $\mathscr{D}$ ДнП | <b>ГО ДНП</b> |          | Присвоить дневную программу |                                                               | ∢ Год |
| ОбъектПлан                    |    |                                | Воронова, Ольга Вале |          |                   |               |          |                             | 2016<br>Год                                                   |       |
| Месяц                         | Ka | Недел. п Месяц                 |                      | Ka       | Недел. п Месяц    |               | Ka       | Недел. п                    | Дневная∏                                                      |       |
| Январь                        | 01 |                                | Май                  | 17       |                   | Сентябрь      | 35       |                             | ΒК                                                            |       |
|                               | 02 |                                |                      | 18       |                   |               | 36       |                             | <b>BTOPH</b>                                                  |       |
|                               | 03 |                                |                      | 19       |                   |               | 37       |                             | KWP1                                                          |       |
|                               | 04 |                                |                      | 20       |                   |               | 38       |                             | KMP2                                                          |       |
| Февраль                       | 05 |                                |                      | 21       |                   | Октябрь       | 39       |                             | OTCYT.                                                        |       |
|                               | 06 |                                | Июнь                 | 22       |                   |               | 40       |                             | ПОНЕД                                                         |       |
|                               | 07 |                                |                      | 23       |                   |               | 41       |                             | ПЯТН                                                          |       |
|                               | 08 |                                |                      | 24       |                   |               | 42       |                             | СР-ДА                                                         |       |
| Март                          | 09 |                                |                      | 25       |                   |               | 43       |                             | СРЕДА                                                         |       |
|                               | 10 |                                | Июль                 | 26       |                   | Ноябрь        | 44       |                             | CYB-BH30                                                      |       |
|                               | 11 |                                |                      | 27       |                   |               | 45       |                             | СУБ-ПРИЕ                                                      |       |
|                               | 12 |                                |                      | 28       |                   |               | 46       |                             | СУББОТА                                                       |       |
| Апрель                        | 13 |                                |                      | 29       |                   |               | 47       |                             | <b>UET-P</b>                                                  |       |
|                               | 14 |                                |                      | 30       |                   | Декабрь       | 48       |                             | <b>YETB</b>                                                   |       |
|                               | 15 |                                | Август               | 31       |                   |               | 49       |                             |                                                               |       |
|                               | 16 |                                |                      | 32<br>33 | КИРНЕД            |               | 50<br>51 |                             |                                                               |       |
|                               |    |                                |                      |          |                   |               |          |                             |                                                               |       |
|                               |    |                                |                      | 34       |                   |               | 52       |                             |                                                               |       |
| НеделПрограмм <mark>а,</mark> |    | ВКнеделя                       |                      |          |                   |               |          |                             |                                                               |       |
| КалендНеделя                  |    | 06                             | С года               |          | 2016<br>По год    | 9999          |          |                             |                                                               |       |
| Пн                            | Bт | Cp                             | Чт                   |          | $\Pi$ T           | Cб<br>Bc      |          |                             |                                                               |       |
| ВК                            | ΒК | ВК                             | ΒК                   |          | ΒК                |               |          |                             |                                                               |       |
|                               |    |                                |                      |          |                   |               |          |                             | ΦÐ                                                            |       |
|                               |    |                                |                      |          | ⌒                 | .             |          |                             |                                                               |       |

Рисунок 4. Создать ДпН

В открывшемся окне задайте соответствующие значения: время начала, время окончания и т.д. Для того чтобы сохранить созданную дневную программу нажмите кнопку «Сохранить», расположенную в верхней строчке меню см.рис.5;

| H<br>Ø<br>◁                               | <b>← ⊙ ♀</b>   L H H H   8 1 1 1 1 2 1   F 2 1 |                      | ⊗<br>나라           |  |  |  |  |  |  |
|-------------------------------------------|------------------------------------------------|----------------------|-------------------|--|--|--|--|--|--|
| Дневная программа Ведение: экран данных   |                                                |                      |                   |  |  |  |  |  |  |
| ፌ<br>П Дневная программа<br>Квота услуг   | Орган планирования                             |                      |                   |  |  |  |  |  |  |
| ГрафикРабочДня ВК                         |                                                |                      |                   |  |  |  |  |  |  |
| Рабочее время/приемные часы               |                                                |                      |                   |  |  |  |  |  |  |
|                                           | Время перерывов                                |                      |                   |  |  |  |  |  |  |
| 08:00:00<br>Время начала                  | 1 перерыв с                                    | 13:00:00<br>По       | 14:00:00          |  |  |  |  |  |  |
| 20:00:00<br>ВрмОконч                      | 2-ой перерыв с                                 | 00:00:00             | 00:00:00          |  |  |  |  |  |  |
|                                           | 3-ий перерыв с                                 | 00:00:00             | 00:00:00          |  |  |  |  |  |  |
| Затребовано до<br>00:00:00                | 4-ый перерыв с                                 | 00:00:00<br>00:00:00 |                   |  |  |  |  |  |  |
| Разница (дни)                             | 5-ый перерыв с                                 | 00:00:00             | 00:00:00          |  |  |  |  |  |  |
|                                           |                                                |                      |                   |  |  |  |  |  |  |
|                                           |                                                |                      |                   |  |  |  |  |  |  |
|                                           |                                                |                      |                   |  |  |  |  |  |  |
| ДостВремПосещ                             |                                                |                      |                   |  |  |  |  |  |  |
| ОкДосВрП<br>ТипПлан<br>Прод. П<br>ВремНач | Спец. ОЕ<br>Леч. ОЕ                            | Спец                 | ЧП Кабинет Учр. В |  |  |  |  |  |  |
| n<br>20:00:00<br>ПРЕД ВК<br>08:00:00<br>1 | 10000003<br>10000003                           | Z104                 | 8<br>1100         |  |  |  |  |  |  |
| $\bf{0}$<br>00:00:00<br> 00:00:00         | 10000003                                       | Z104                 | 8<br>1100         |  |  |  |  |  |  |

Рисунок 5. Дневная программа

2. Создать недельную программу – нажмите кнопку «НП», расположенную в верхней строчке меню, затем введите название программы, присвойте каждому дню недели соответствующую дневную программу. Для этого выделите дневную программу в вертикальном меню справа, затем выберите день недели и нажмите кнопку «Присвоить дневную программу», расположенную в верхней строчке меню. Задайте соответствующее значение календарной недели. Для того чтобы сохранить созданную дневную программу нажмите кнопку «Сохранить», расположенную в верхней строчке меню см.рис.6;

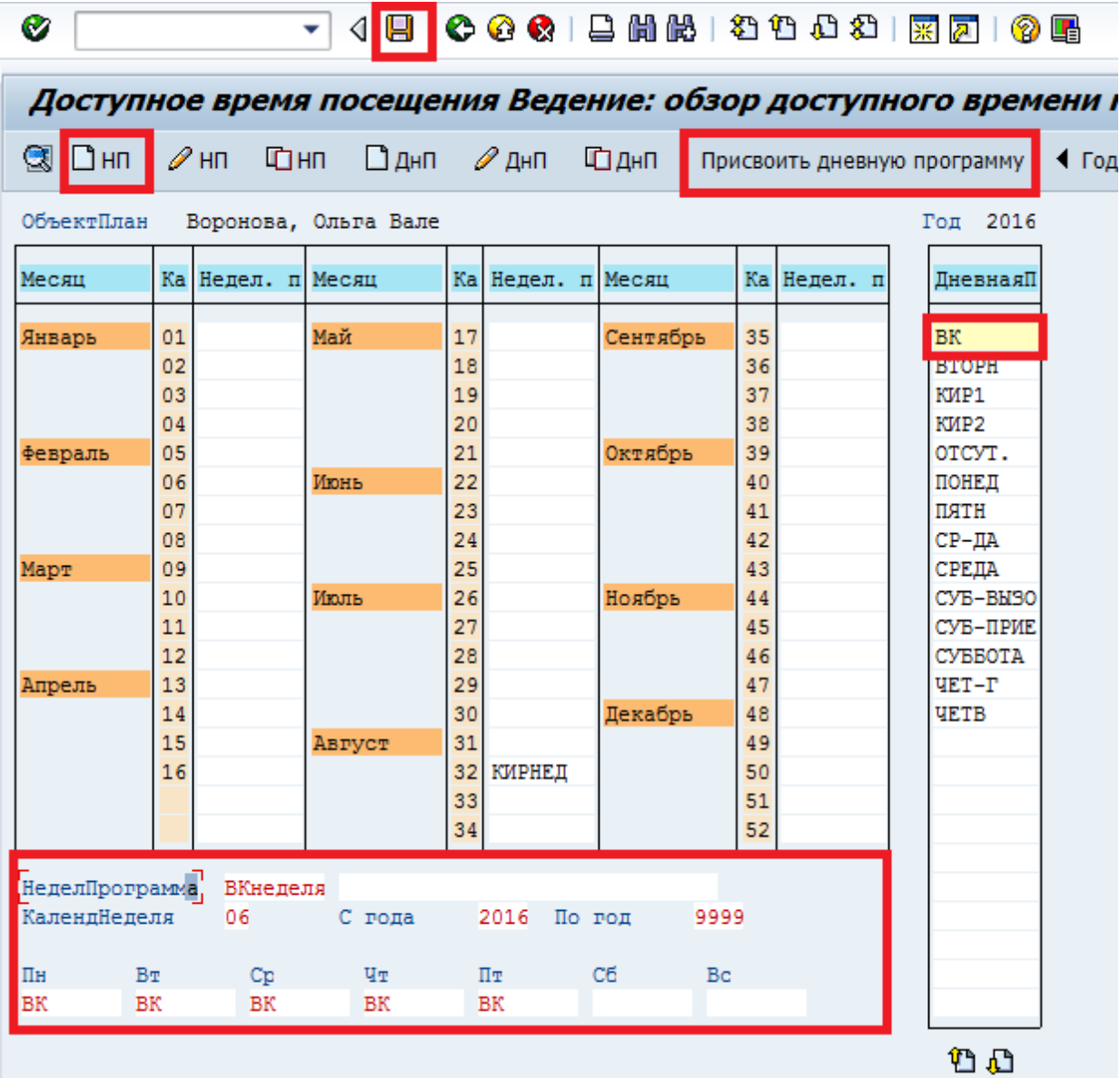

Рисунок 6. Недельная программа

После этого созданное расписание для соответствующего врача отразится в расписании см.рис.7.

| Доступное время посещения Ведение: обзор доступного врем        |                              |                                |                      |                                  |                   |  |                            |                                  |                             |  |                                          |
|-----------------------------------------------------------------|------------------------------|--------------------------------|----------------------|----------------------------------|-------------------|--|----------------------------|----------------------------------|-----------------------------|--|------------------------------------------|
| ु ∐нп                                                           |                              | <b>Фнп</b><br>$\mathscr{D}$ HП |                      |                                  | ∆днп ∥днп Фднп    |  |                            |                                  | Присвоить дневную программу |  |                                          |
| ОбъектПлан                                                      |                              |                                | Воронова, Ольга Вале |                                  |                   |  |                            |                                  |                             |  | 2016<br>Год                              |
| Месяц                                                           |                              | Ка Недел. п Месяц              |                      |                                  | Ка Недел. п Месяц |  |                            | Ka                               | Недел. п                    |  | Лневная∏                                 |
| Январь                                                          | 01<br>02<br>03<br>04         |                                | Май                  | 17<br>18<br>19<br>20             |                   |  | Сентябрь                   | 35<br>36<br>37<br>38             |                             |  | ΒК<br><b>BTOPH</b><br>KMP1<br>KMP2       |
| Февраль                                                         | 0.5 <sub>1</sub><br>07<br>08 | 06 ВКНЕДЕЛЯ ИЮНЬ               |                      | 21<br>22<br>23<br>24             |                   |  | Октябрь                    | 39<br>40<br>41<br>42             |                             |  | OTCYT.<br>ПОНЕД<br>ПЯТН<br>СР-ДА         |
| Март                                                            | 09<br>10<br>11<br>12         |                                | Июль                 | 25<br>26<br>27<br>28             |                   |  | Ноябрь                     | 43<br>44<br>45<br>46             |                             |  | СРЕДА<br>CYB-BH30<br>СУБ-ПРИЕ<br>СУББОТА |
| Апрель                                                          | 13<br>14<br>15<br>16         |                                | Август               | 29<br>30<br>31<br>32<br>33<br>34 | КИРНЕД            |  | Декабрь                    | 47<br>48<br>49<br>50<br>51<br>52 |                             |  | <b>VET-P</b><br><b>YETB</b>              |
| НеделПрограмма ВКНЕДЕЛЯ<br>КалендНеделя<br>ПH<br>Bт<br>BК<br>BК |                              | 06<br>Cp<br>ВК                 | С года<br>Чτ<br>ВК   |                                  | 2016<br>Пт<br>ВК  |  | По год<br>9999<br>Сб<br>Bc |                                  |                             |  |                                          |

Рисунок 7. Доступное время посещения

После создания расписания для врачебной комиссии можно записать пациента на прием к врачебной комиссии см. рис. 8.

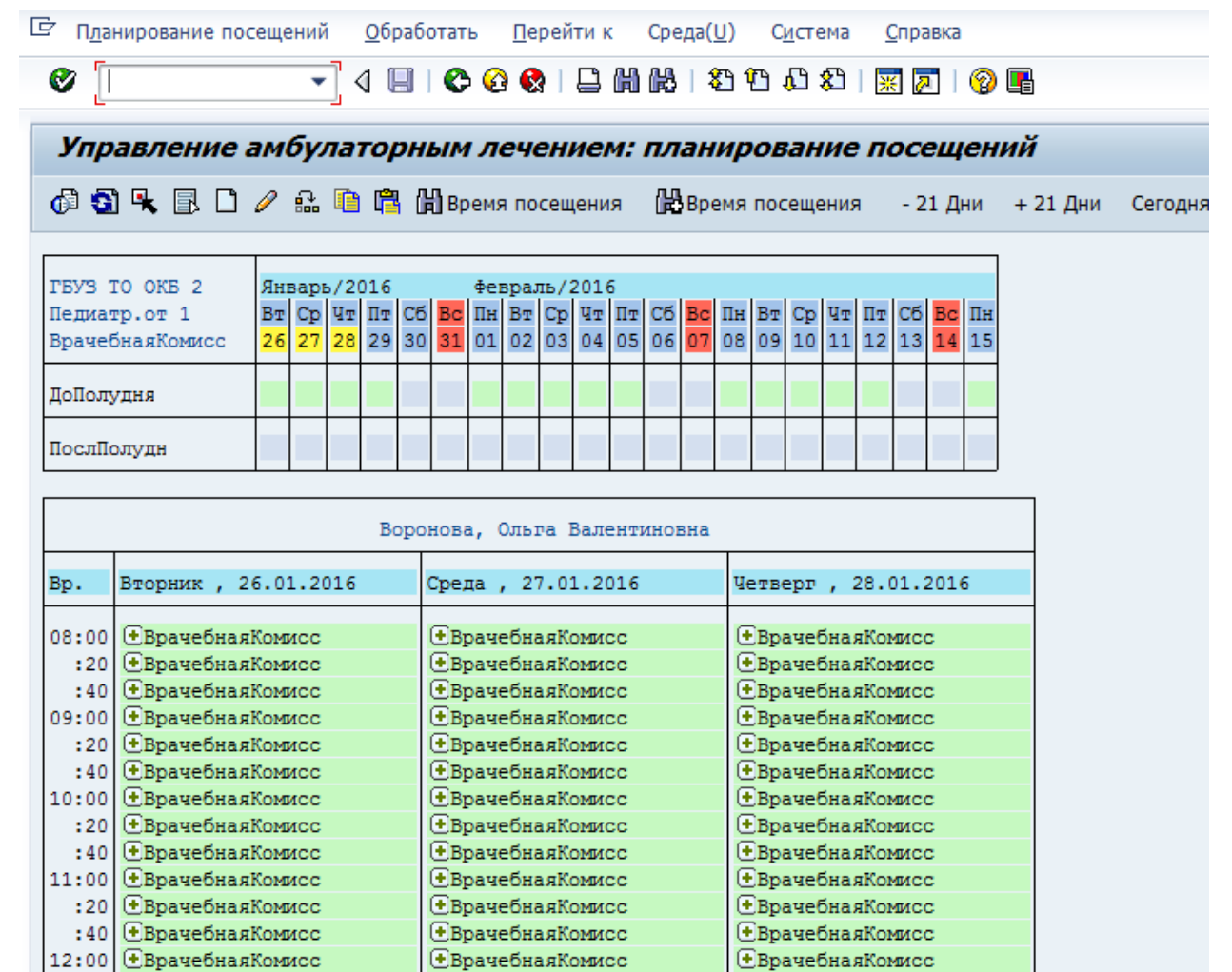

Рисунок 8. Планирование посещений